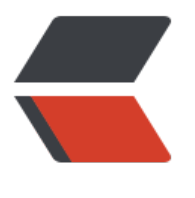

链滴

# Intell[iJ 快](https://ld246.com)捷键

作者: Hassan

- 原文链接:https://ld246.com/article/1480035791812
- 来源网站:[链滴](https://ld246.com/member/Hassan)
- 许可协议:[署名-相同方式共享 4.0 国际 \(CC BY-SA 4.0\)](https://ld246.com/article/1480035791812)

## **窗口交互**

Alt + 1 显示 Project 窗口 ☆☆☆

- Alt + 2 显示 Favorite 窗口
- Alt + 3 显示 Find 窗口

Alt + 5 显示 Debug 窗口

…..

具体看显示窗口的标签标注 1 类似的就是快捷键值了

- Ctrl + Shift + F12 最大化编辑窗口与上次视图进行切换
- Alt + Home 定位到导航目录, 然后可以使用上下左右建进行文件目录导航

Esc 焦点进入编辑器

## **代码补全**

- Ctrl + Space 基本补全
- Ctrl + Shift + Space 智能补全
- Alt + / 按照最近的关键字补全
- Ctrl + Shift + Enter 补全代码结构,包括缺失的小括号、中括号、大括号以及必要的结构

## **编辑器常用**

- Ctrl + Shift + Up 和 Ctrl + Shift + Down 移动选中的代码行 ☆☆☆
- Ctrl + D 复制选中的代码行 ☆☆☆☆
- Ctrl + Y 删除选中的代码行 ☆☆☆☆
- Ctrl + / 按行注释代码或取消注释代码 ☆☆☆☆☆
- Ctrl + Shift + / 按块注释代码或取消注释代码 ☆☆☆☆☆
- Ctrl + F 或 Alt + F3 在当前打开文件查找 ☆☆☆☆☆
- Ctrl + R 在当前打开文件查找并替换
- Alt + Right 和 Alt + Left 导航打开的编辑器窗口 ☆☆☆☆
- Ctrl + Alt + Left 和 Ctrl + Alt + Right 导航焦点 ☆☆☆☆☆
- Ctrl + (中横线, 减号) 收起代码块
- Ctrl + (加号,等于号) 展开代码块
- Alt + Insert 打开代码生成菜单

Ctrl + Alt + I 打开代码包围采单,可以快速将代码使用 if ,try catch 等语法进行围绕

Ctrl + W 选中代码块,试几次就知道啥意思了

Alt + J 和 Alt + Shift + J 向下或向上查找选中的关键字 ☆☆☆☆

#### **导航**

Ctrl + E 打开最近文件菜单 ☆☆☆

Ctrl + N 类搜索,这个功能应该非常常用了,使用频率很高,模糊搜索非常好用 ☆☆☆☆☆

Ctrl + Shift + N 文件搜索, 搜索资源文件常用到 ☆☆☆☆☆

Ctrl + Shift + Alt + N 符号搜索,搜索方法和变量名的时候会用到

#### **查看结构**

Ctrl + F12 查看文件结构, 类, JSP, XML, Properties 文件等都可以查看 ☆☆☆☆☆

Alt + F1 选择文件在什么窗口打开, 选项很多, 可以自己看看。 Alt + F1 然后 C, 使用本地 Explorer 打开还挺好用的 ☆☆☆☆

Ctrl + Q 查看 Java doc

Ctrl + Shift + I 查看定义

Ctrl + Alt + F7 查看调用方, 这个我比较不习惯, 喜欢用 Alt + F7, 在 Find 窗口上查看 ☆☆☆☆☆

Ctrl + Alt + B 查看实现, 非常常用 ☆☆☆☆☆

Ctrl + U 查看接口

#### **重构**

Shift + F6 重命名 ☆☆☆☆☆

Ctrl + Alt + V 重构成变量, 一般就是要给方法的返回值, 赋值给一个变量

Ctrl + Alt + F 重构成成员变量 和 V 类似

Ctrl + Alt + C 重构成常量

Ctrl + Alt + M 重构成一个方法,这个还挺常用的 ☆☆☆☆

Ctrl + Alt + N 选择多行代码, 重构成一行代码, 这个应该不常用, 影响代码可读性

F5 复制

F6 移动

Ctrl + Shift + Alt + T 打开重构菜单

#### **代码格式**

- Ctrl + Alt + I 默认使用空格缩进
- Ctrl + Alt + L 格式化, 呵呵, 这个和 QQ 冲突了
- Ctrl + Alt + L 代码导入(import)

## **版本控制**

- Alt + 9 or Shift + Alt + 9 上面已经提到过,打开版本控制窗口
- Alt + Back Quote 这个说是打开 CVS 操作菜单, but, 我的 IDE 没有反应
- Ctrl + K 提交代码
- Ctrl + T 更新代码
- Ctrl + Shift + K push 代码 GIT 用的吧? 我这 SVN 没有发现有什么功能

### **编译**

 $Ctrl + F9$ 

## **Debug**

Ctrl + F8 打断点

F7 进入下一步

Shift + F7 智能进入下一步

F8 结束这一步

Shift + F8 结束当前方法, 返回

…

在面板上可以查看其他快捷键的使用

我自己整理的。http://blog.fenxiangz.com/ide/intellij-ide-note/

#### 完。